Marcus Heinrich, Martin Heger

# **Datenmanagementpläne Eine Bestandsübersicht**

Projektarbeit im Rahmen des Moduls M4.2 / WS15 im Studiengang M.A. Informationswissenschaften der FH Potsdam: Konzeptionelle Entwicklung eines Werkzeugs für die Planung des Forschungsdatenmanagements Prof. Dr. Heike Neuroth

in Kooperation mit dem DFG-Projekt

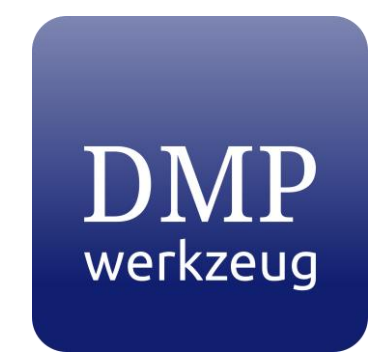

https://dmpwerkzeug.github.io/

08.02.2016

# Inhaltsverzeichnis

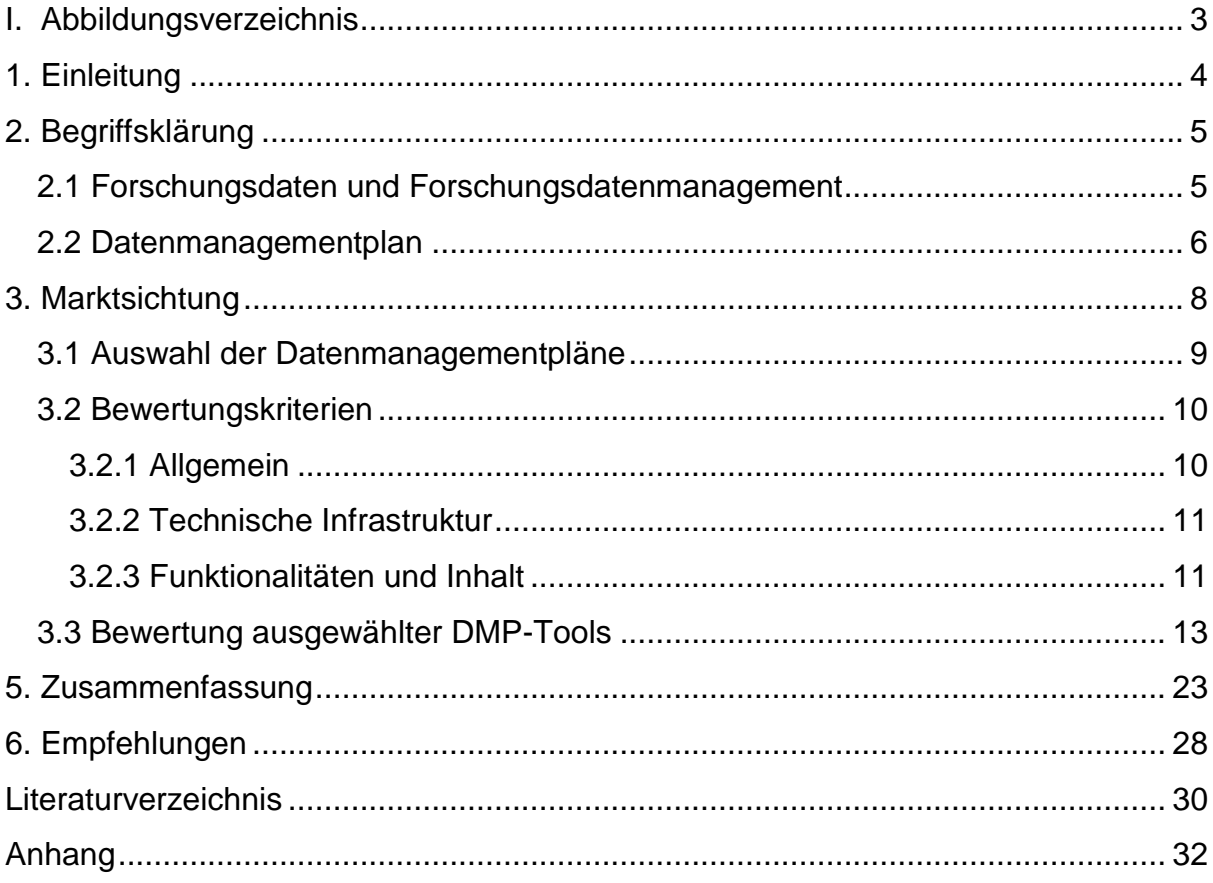

# <span id="page-2-0"></span>I. Abbildungsverzeichnis

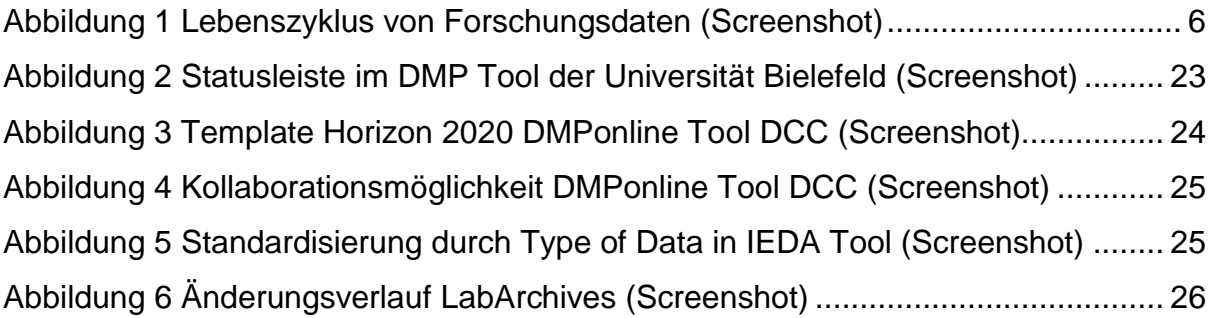

# <span id="page-3-0"></span>1. Einleitung

Die Forschung ist in Deutschland traditionell stark verankert. Eine Recherche in dem Förderkatalog der Bundesregierung<sup>1</sup> zeigt, dass es eine Vielzahl an laufenden Projekten gibt und verstärkt Gelder in die Forschungsförderung investiert werden. Doch es mangelt an einer ausreichenden digitalen Vernetzung, die es ermöglicht die Forschungsdaten und die Ergebnisse auszutauschen sowie langfristig zu sichern.<sup>2</sup> Diskussionen und Bestrebungen der letzten Jahre zu diesen Fragestellungen mündeten schlussendlich in der Entwicklung von Datenmanagementplänen (DMP). Inzwischen verlangen Forschungsfördereinrichtungen wie die Deutsche Forschungsgemeinschaft (DFG) den Einsatz von Datenmanagementplänen, wodurch sich eine deutlich steigende Relevanz zeigt.

Ziel dieser Arbeit ist es, eine Liste der international verfügbaren Tools zur Erstellung von Datenmanagementplänen zu erarbeiten und in der Folge ausgewählte Programme anhand von Bewertungskriterien zu evaluieren. Abschließend werden die besten Funktionen der einzelnen Tools zusammenfassend dargestellt und es wird der Versuch unternommen darüber hinausgehende Empfehlungen für potenzielle Entwicklungen zu formulieren. Die Arbeit erhebt jedoch nicht den Anspruch auf Vollständigkeit, da die Möglichkeit durchaus besteht, dass Tools aufgrund von Zugangs- bzw. Sprachbarrieren nicht gefunden werden konnten.

Die Arbeit gliedert sich in einen theoretischen und praktischen Teil. Zu Beginn wird ein kurzer Einstieg in die Thematik vermittelt und somit Gründe für den Einsatz von Datenmanagementplänen genannt. Der Hauptteil befasst sich mit der Bewertung ausgewählter Tools. Auf Grundlage dieser Bewertungen werden im Anschluss Anregungen für die Entwicklung zukünftiger Tools entwickelt.

<sup>&</sup>lt;sup>1</sup> Bundesregierung Deutschland: Förderkatalog, URL:

http://foerderportal.bund.de/foekat/jsp/StartAction.do [07.02.2016].

<sup>2</sup> Vgl. Herbold, Astrid: Europas digitales Gedächtnis ist löchrig, 2016, URL:

http://www.tagesspiegel.de/wissen/forschungsdaten-von-akademien-europas-digitales-gedaechtnisist-loechrig/12906856.html [07.02.2016].

# <span id="page-4-0"></span>2. Begriffsklärung

Es werden die Begriffe Forschungsdaten und Forschungsdatenmanagement erläutert. Der Datenmanagementplan wird im Lebenszyklus von Forschungsdaten verortet. Schließlich folgt eine Beschreibung der Inhalte von Datenmanagementplänen.

### <span id="page-4-1"></span>2.1 Forschungsdaten und Forschungsdatenmanagement

Die Deutsche Forschungsgemeinschaft (DFG) definiert Forschungsdaten wie folgt:

*"Zu Forschungsdaten zählen u.a. Messdaten, Laborwerte, audiovisuelle Informationen, Texte, Surveydaten, Objekte aus Sammlungen oder Proben, die in der wissenschaftlichen Arbeit entstehen, entwickelt oder ausgewertet werden. Methodische Testverfahren, wie Fragebögen, Software und Simulationen können ebenfalls zentrale Ergebnisse wissenschaftlicher Forschung darstellen und sollten daher ebenfalls unter den Begriff Forschungsdaten gefasst werden."<sup>3</sup>*

Das Management dieser heterogenen Forschungsdaten ist dabei stark von der Wissenschaftsdisziplin abhängig und es gibt keine einheitlichen Modelle bzw. Verfahrensweisen.<sup>4</sup> Eine gewisse Grundlage bieten jedoch die Leitlinien zum Umgang mit Forschungsdaten der DFG. Dort heißt es, dass bereits bei der Antragsstellung Angaben zu den möglichen Forschungsdaten und deren Qualitätssicherung gemacht werden sollen.<sup>5</sup> Die Europäische Kommission gibt ebenfalls entsprechende Richtlinien vor.<sup>6</sup>

Demzufolge werden Datenmanagementpläne durch den Antragsteller bereits in der Antragsphase erstellt und in der Folge stets aktualisiert. Bezogen auf den

 3 DFG: Leitlinien zum Umgang mit Forschungsdaten, URL:

http://www.dfg.de/download/pdf/foerderung/antragstellung/forschungsdaten/richtlinien\_forschungsdat en.pdf [07.02.2016].

<sup>4</sup> Büttner, Stephan; Hobohm, Hans-Christoph; Müller, Lars (Hrsg.): Handbuch

Forschungsdatenmanagement, 2011, S. 7.

<sup>5</sup> Vgl. DFG: Leitlinien zum Umgang mit Forschungsdaten (wie Anm. 3).

<sup>6</sup> European Commission: Guidelines on Data Management in Horizon 2020, URL: http://ec.europa.eu/research/participants/data/ref/h2020/grants\_manual/hi/oa\_pilot/h2020-hi-oa-datamgt\_en.pdf [07.02.2016].

Lebenszyklus von Forschungsdaten befindet sich diese Aktivität am Anfang und somit noch vor der Erstellung der eigentlichen Daten. Trotzdem sind alle Aspekte des gesamten Kreislaufs betroffen, da diese Überlegungen Aspekte der Datenerhebung, -auswertung, -weiterverabeitung, -speicherung, -zugänglichkeit und -nachnutzbarkeit beschreiben (vgl. Abb. 1).

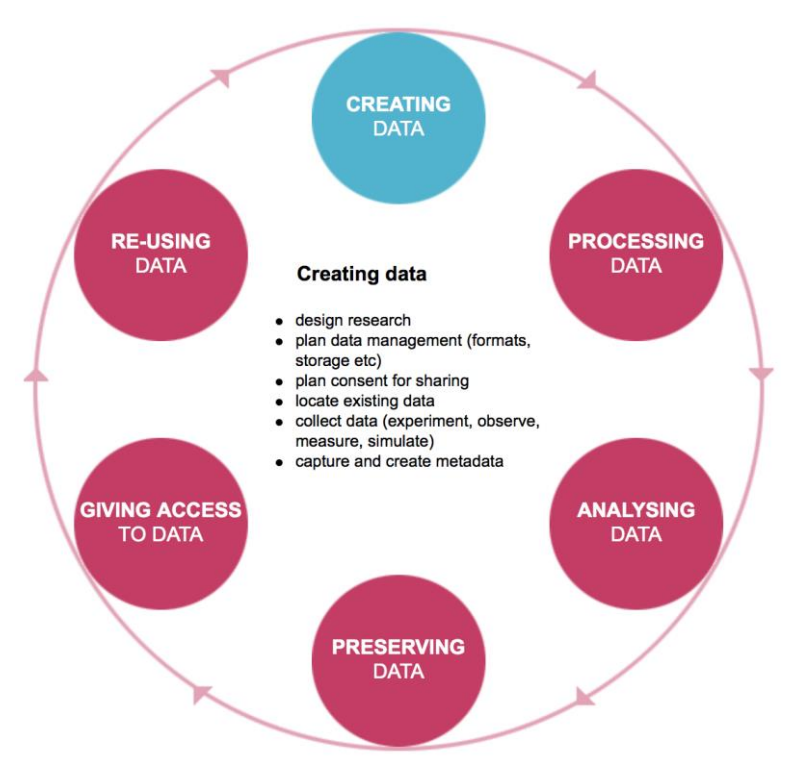

**Abbildung 1 Lebenszyklus von Forschungsdaten (Screenshot)<sup>7</sup>**

### <span id="page-5-1"></span><span id="page-5-0"></span>2.2 Datenmanagementplan

Datenmanagementpläne dienen zur systematischen Beschreibung von Strategien und Maßnahmen, wie mit Forschungsdaten allgemein oder auch speziell in einem Projekt umgegangen wird.

Erfasst werden nicht nur die Art der Speicherung, Verzeichnung, Pflege und Verarbeitung der Daten, sondern sämtliche Prozesse und Technologien, die während des gesamten Lebenszyklus der Forschungsdaten (während der Projektlaufzeit und auch nach Projektabschluss) zum Einsatz kommen. Ziel ist es, diese Prozesse und Technologien sichtbar und nachvollziehbar zu machen sowie

<sup>1</sup>  $^7$  Quelle: UK Data Archive: Research Data Lifecycle, URL: http://www.data-archive.ac.uk/createmanage/life-cycle [08.02.2016].

zusätzlich die technischen, organisatorischen und rechtlichen Rahmenbedingungen zu definieren.<sup>8</sup> Erst durch einen umfassenden Datenmanagementplan werden die Daten für Dritte interpretierbar und nachnutzbar.<sup>9</sup>

Wichtige Fragen, die bei der Erstellung eines DMP beachtet werden sollten, finden sich z. B. im Leitfaden<sup>10</sup> bzw. der Checkliste<sup>11</sup> von WissGrid<sup>12</sup> sowie den aktuellen Checklisten zur DMP-Erstellung der DCC<sup>13</sup> (The Digital Curation Centre) und NSF<sup>14</sup> (National Science Foundation):

- Um was für ein Projekt handelt es sich?
- Welche Daten werden erzeugt und genutzt?
- Um welche Art(en) von Daten handelt es sich?
- Welche Daten sollen oder müssen warum aufbewahrt werden?
- Sind Zusatzinformationen für das Verstehen der Daten notwendig?
- Wann erfolgt die Datenauswahl?
- Wie lange sollen die Daten aufbewahrt werden (Archivierung)?
- Wann werden die Daten übergeben (Datenaustausch, Datenpublikation)?
- Wer darf die Daten nutzen?
- Welche Kosten entstehen?
- Welche Ressourcen werden benötigt?

<sup>11</sup> WissGrid: Checkliste zum Forschungsdaten-Management, URL:

 $\overline{\phantom{a}}$ <sup>8</sup> Universität Jena: Datenmanagementplan, URL: https://www.unijena.de/FDM\_DataManagementPlan.html [07.02.2016].

<sup>9</sup> Universität Marburg: Datenmanagementplan, URL: https://www.uni-

marburg.de/projekte/forschungsdaten/service [07.02.2016].

<sup>&</sup>lt;sup>10</sup> WissGrid: Leitfaden zum Forschungsdaten-Management, URL:

http://www.wissgrid.de/publikationen/Leitfaden\_Data-Management-WissGrid.pdf [07.02.2016].

http://www.wissgrid.de/publikationen/deliverables/wp3/WissGrid-oeffentlicher-Entwurf-Checkliste-Forschungsdaten-Management.pdf [07.02.2016].

<sup>12</sup> http://www.wissgrid.de/ [07.02.2016].

<sup>&</sup>lt;sup>13</sup> DCC Checkliste, URL: http://www.dcc.ac.uk/resources/how-guides-checklists/where-keepresearch-data [07.02.2016].

<sup>14</sup> Princeton University Library: NSF Data Management Plan, URL:

http://libguides.princeton.edu/ld.php?content\_id=2940897 [07.02.2016].

## <span id="page-7-0"></span>3. Marktsichtung

Grundlage für die Marktsichtung war eine Internetrecherche nach Tools für das Datenmanagement. Auffällig dabei war, dass viele Einrichtungen und Förderer Checklisten für die Planerstellung anbieten, jedoch keine eigenen Tools. Es sei zudem angemerkt, dass verstärkt Aktivitäten zur Entwicklung von derartigen Tools zu beobachten sind und neue Tools in Planung sind.

Die folgende alphabetische Auflistung zeigt die gefundenen DMP-Tools:<sup>15</sup>

- Clarin-D (DataWizard)
- Data Management Planning Tool (Queensland Universität für Technologie Brisbane, Australien)
- DMP Assistant (Universität Alberta, Kanada)
- DMPonline (DCC)
- DMPonline (Universität Queensland, Australien)
- DMPTool (Universität California)
- DMP Tool (Universität Bielefeld)
- IEDA (Interdisciplinary Earth Data Alliance) DMP-Tool
- $\bullet$  LabArchives<sup>16</sup>

1

● Research Data Footprints (Deakin Universität, Australien)

<sup>&</sup>lt;sup>15</sup> Eine nähere Beschreibung aller gefundenen Tools befindet sich im Anhang.

<sup>&</sup>lt;sup>16</sup> Ähnliche Tools sind labfolder (https://www.labfolder.com/) und Projects (https://projects.ac/). [07.02.2016].

### <span id="page-8-0"></span>3.1 Auswahl der Datenmanagementpläne

Bei der Auswahl der Tools spielte die Zugänglichkeit eine entscheidende Rolle. So können einige Tools nur von Vertretern der zugehörigen Institution verwendet werden. Aus diesem Grund wurden folgende DMP-Tools nicht weiter berücksichtigt: DMPonline (Universität Queensland, Australien) und Research Data Footprints (Deakin Universität, Australien).

Die finale Auswahl erfolgte schließlich nach dem Entstehungskontext bzw. der Zielsetzung und den damit verbundenen unterschiedlichen Schwerpunkten der Datenmanagementpläne. Auf diese Weise sollte ein möglichst breites Spektrum abgedeckt werden. Folgende DMP-Tools wurden für die weitere Bewertung ausgewählt:

- DMP Tool (Universität Bielefeld)
- DMPonline (DCC)
- Interdisciplinary Earth Data Alliance (IEDA) DMP-Tool
- LabArchives

Der ausgewählte Datenmanagementplan der Universität Bielefeld ist im institutionellen Kontext entstanden. Im Gegensatz dazu hat das Tool des Digital Curation Centre einen nationalen Hintergrund und muss somit eine wesentlich größere Zielgruppe abdecken. Waren die erstgenannten Tools domänenübergreifend, so soll mit dem DMP-Tool der IEDA zusätzlich ein Tool mit fachspezifischem Fokus untersucht werden. Bei dem zuletzt genannten LabArchives handelt es sich um ein virtuelles Laborbuch und nicht um ein DMP-Tool im eigentlichen Sinne. Dennoch soll überprüft werden, ob dieser Dienst einen Mehrwert für die potenzielle Entwicklung neuer DMP-Tools bietet bzw. generell für die Verwaltung von Daten und Dateien sowie zum kollaborativen Arbeiten geeignet sein könnte.

### <span id="page-9-0"></span>3.2 Bewertungskriterien

### <span id="page-9-1"></span>3.2.1 Allgemein

- Entstehung/Herkunft
- Domäne
- Zielgruppe/Zielsetzung
- Größe des Anwenderkreises
- Policies
- Sicherheit und Authentifizierung

Die Motivation zur Erstellung von Datenmanagementplänen kann je nach Auftraggeber variieren. Typisch ist dabei die Entwicklung durch einen einzelnen Fachbereich an einer Hochschule oder als Gesamtlösung für alle Fachbereiche. Ebenfalls ist es möglich, dass nationale Verbände Tools entwickeln und diese national bzw. international anbieten. Darüber hinaus kann ein Tool mit kommerziellem Hintergrund durch Firmen entwickelt werden. Welche Domäne und Zielgruppe für das DMP-Tool in Frage kommen, ist im engen Zusammenhang mit dem Entstehungskontext zu sehen. Folglich kann der Schwerpunkt der Tools fachspezifisch und/oder interdisziplinärer sein.

Die Größe des Anwenderkreises und der Community gibt einen ersten Hinweis auf das Entwicklungspotenzial sowie den Support. Weiterhin wird untersucht, ob die Anbieter der Tools bekannte Policies zum Thema Forschungsdaten anbieten und inwiefern der Einsatz von DMP-Tools dort empfohlen bzw. vorgeschrieben wird. Der Zugang zu den Tools gestaltet sich nach der Einrichtung eines Benutzerkontos in den meisten Fällen problemlos. In einigen Fällen wird jedoch eine Freischaltung durch den Administrator nötig oder es gibt keine Zugriffsmöglichkeit. Bei kommerziellen Angeboten ist unbedingt auf die entstehenden Kosten zu achten.

### <span id="page-10-0"></span>3.2.2 Technische Infrastruktur

- zentral oder lokal betrieben
- Installation
- Aktualisierung/Update
- Gewährleistung (Datensicherheit)

Die Begutachtung der technischen Kriterien umfasst den laufenden Betrieb der DMP-Tools. Es wird geprüft, ob der Dienst zentral oder lokal betrieben wird und ob das Tool auch offline genutzt werden kann. Des Weiteren werden Angaben zur Aktualisierungsstrategie bei neueren Softwareversionen und zum Datenschutz überprüft.

### <span id="page-10-1"></span>3.2.3 Funktionalitäten und Inhalt

- Usability
- Sprachen
- Hilfefunktionen (E-Tutorials, FAQs, Hilfestellung direkt bei DMP-Erstellung)
- Kollaboration
- Exportfunktionen
- Community/Erweiterbarkeit
- Versionsmanagement
- Verwaltung mehrerer DMP
- Templates von Fördereinrichtungen vorhanden/Bindung an Policy des Förderers
- Kosten/Ressourcen
- Metadatenstandards

Bei den Funktionalitäten und dem Inhalt wird zuerst die Usability untersucht, d. h. wie intuitiv und flexibel das Tool zu bedienen ist. Auch wenn dieser Aspekt durchaus subjektiv ist, so trägt er dennoch mit einer Mischung aus Nice-to-have- und Musthave-Features zur möglichst ungehinderten und zügigen Erstellung eines DMP bei. Ebenso wird hierbei auf die Anpassbarkeit an das eigene institutionelle Umfeld und disziplinspezifische Aspekte eingegangen. Da sich DMP auch nach dem Projektstart ändern können, ist die Möglichkeit zu einer schnellen Anpassung des DMP besonders hervorzuheben (siehe Forschungsdatenkreislauf). Zusätzlich werden Verknüpfungsmöglichkeiten wie ResearcherID und ORCID aufgelistet.

Die zur Verfügung stehenden Sprachen des Tools werden erwähnt und etwaige Hilfefunktionen erörtert. Außerdem werden die Möglichkeiten zum kollaborativen Arbeiten und die vorhandenen Exportfunktionen näher beleuchtet. Gerade eine umfangreiche Share-Funktion ist wichtig, wenn Forscher international aktiv sind und über verschiedene Standorte verteilt vernetzt miteinander arbeiten möchten.

Ein Blick auf die Community und deren Engagement bezüglich Erweiterungen der vorhandenen Funktionalitäten (z.B. Aktivitäten bei GitHub<sup>17</sup>) kann wertvolle Hinweise dazu liefern, ob das Tool Anerkennung und Einfluss in der Forscher-Community erhalten hat und ob spezielle Versionen bzw. Feature-Ergänzungen des Tools für bestimmte Fachdisziplinen zu erwarten sind. Aufgrund der Dynamik bei der Planerstellung ändert sich der Bearbeitungsstand stetig ("Living DMP") und daher ist eine Versionierung essenziell.

Die komfortable und übersichtliche Verwaltung mehrerer DMP ist für ein reibungsloses Arbeiten besonders wichtig. Genauso können bereits vorhandene Templates/Policies die Erstellung eines DMP beschleunigen und deutlich effizienter gestalten.

Zuletzt wird darauf eingegangen, ob eine Abfrage der Kosten und Ressourcen, die für ein Projekt entstehen bzw. benötigt werden, erfolgt und inwiefern auf die Einhaltung von Metadatenstandards geachtet wird und ob diese empfohlen werden.

<sup>17</sup> https://github.com/ [07.02.2016].

### <span id="page-12-0"></span>3.3 Bewertung ausgewählter DMP-Tools

Folgende DMP-Tools werden anhand der o.g. genannten Kriterien bewertet: DMP Tool (Universität Bielefeld), DMPonline (DCC), Interdisciplinary Earth Data Alliance (IEDA) DMP-Tool und LabArchives.

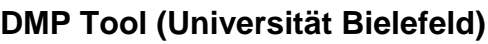

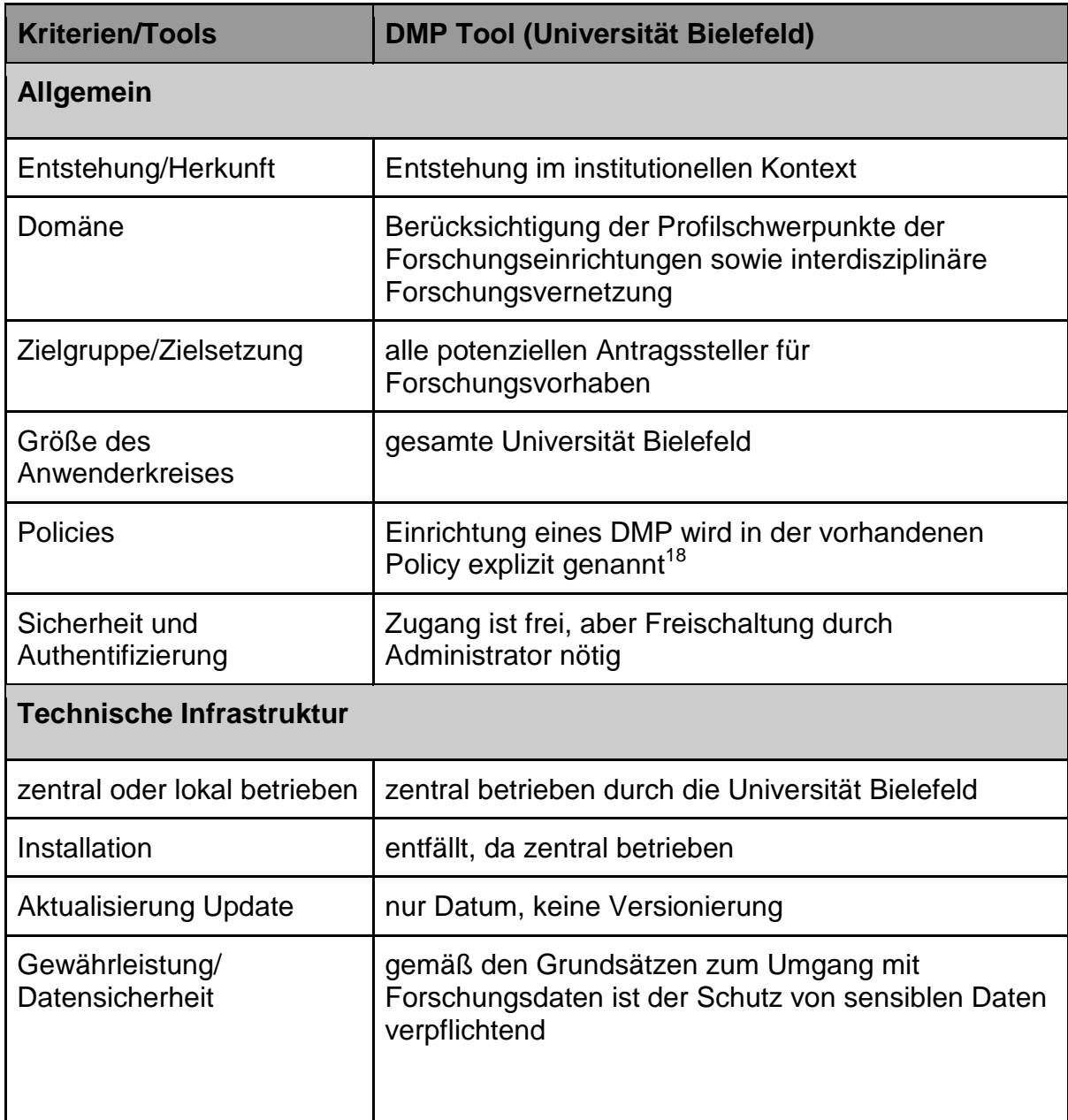

<sup>&</sup>lt;sup>18</sup> Grundsätze zu Forschungsdaten an der Universität Bielefeld, URL: https://data.unibielefeld.de/policy [07.02.2016].

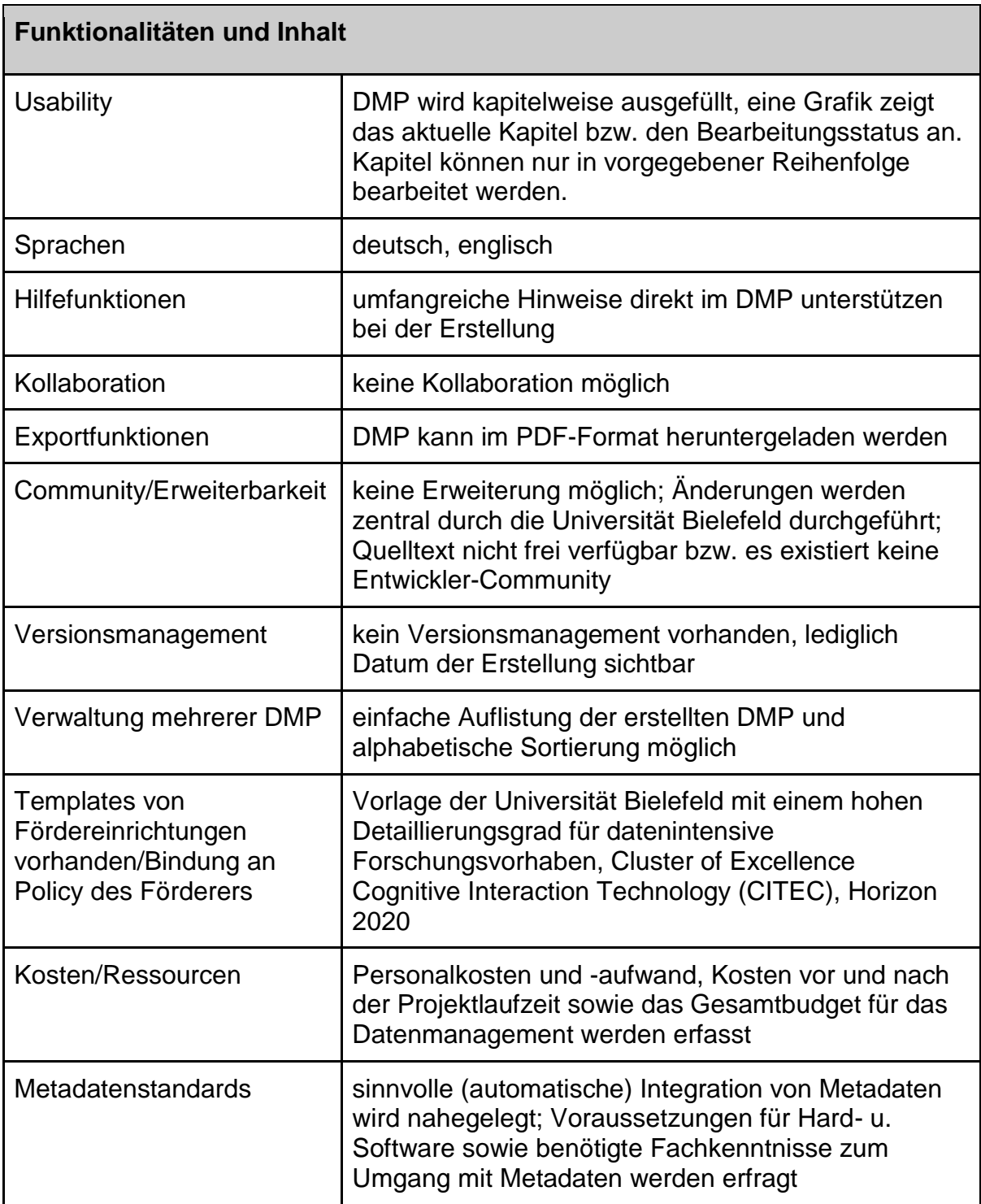

### **DMPonline (DCC)**

| <b>Kriterien/Tools</b>              | <b>DMPonline (DCC)</b>                                                                                                    |  |
|-------------------------------------|----------------------------------------------------------------------------------------------------|--|
| <b>Allgemein</b>                    |                                                                                                    |  |
| Entstehung/Herkunft                 | Entwicklung durch Digital Curation Centre (UK).<br>DCC hat eine Vielzahl an strategischen<br>Partnerschaften (darunter regionale Universitäten<br>sowie überregionale staatlich geförderte Organisation<br>weltweit (Bsp: Australian National Data Service) |  |
| Domäne                              | aufgrund der Entstehung domänenübergreifend<br>verwendbar                                                                                                    |  |
| Zielgruppe/Zielsetzung              | berücksichtigt werden alle potenziellen Antragsteller<br>mit Schwerpunkt in UK; aber auch Nutzer außerhalb<br>UK                                                                                                    |  |
| Größe des<br>Anwenderkreises        | sehr großer Anwenderkreis in UK, aber auch<br>international<br>Es gibt internationale Anwender, die DMPonline als<br>Grundlage für eigene Entwicklungen nutzen.<br>Zudem sehr aktive Community auf GitHub <sup>19</sup> .                                   |  |
| <b>Policies</b>                     | aufgrund der Herkunft keine Policies; Es sind jedoch<br>Policies der Förderer zentral gesammelt und es gibt<br>Anleitungen zur Erstellung von institutionellen<br><b>Policies</b>                                                                           |  |
| Sicherheit und<br>Authentifizierung | Zugang ist frei. Nutzer aus UK können sich mit ihren<br>Instituts-Login anmelden (Weiterleitung auf<br>Anmeldeseite des Instituts). Andere Nutzer können<br>Accounts selbstständig anlegen.                                                                 |  |
| <b>Technische Infrastruktur</b>     |                                                                                                    |  |
| zentral oder lokal betrieben        | zentral betrieben durch die DCC an der Universität<br>Edinburgh. Es gibt jedoch eigene Entwicklungen die<br>folglich lokal betrieben werden.                                                                                                    |  |
| Installation                        | entfällt, da zentral betrieben                                                                                                    |  |
| Aktualisierung/Update               | Datum und Versionsnummer (aktuell Version 4.1)                                                                                                    |  |
| Gewährleistung/<br>Datensicherheit  | Die E-Mail wird gespeichert und ggf. unter DCC-<br>Partner ausgetauscht. Der Schutz der persönlichen<br>Daten wird jedoch zugesichert. Administratoren der                                                                                                  |  |

<sup>19</sup> https://github.com/DigitalCurationCentre/DMPonline\_v4 [07.02.2016].

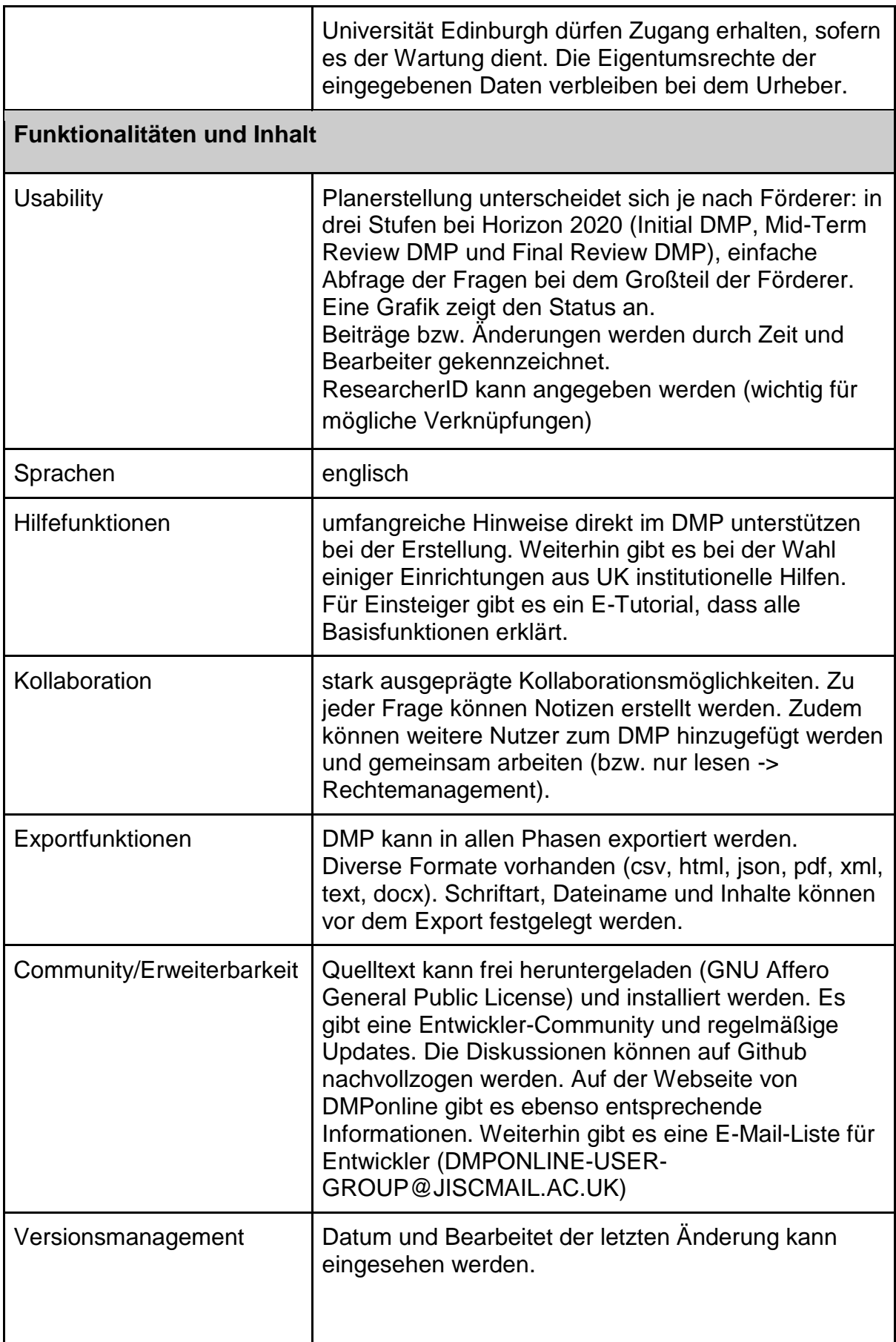

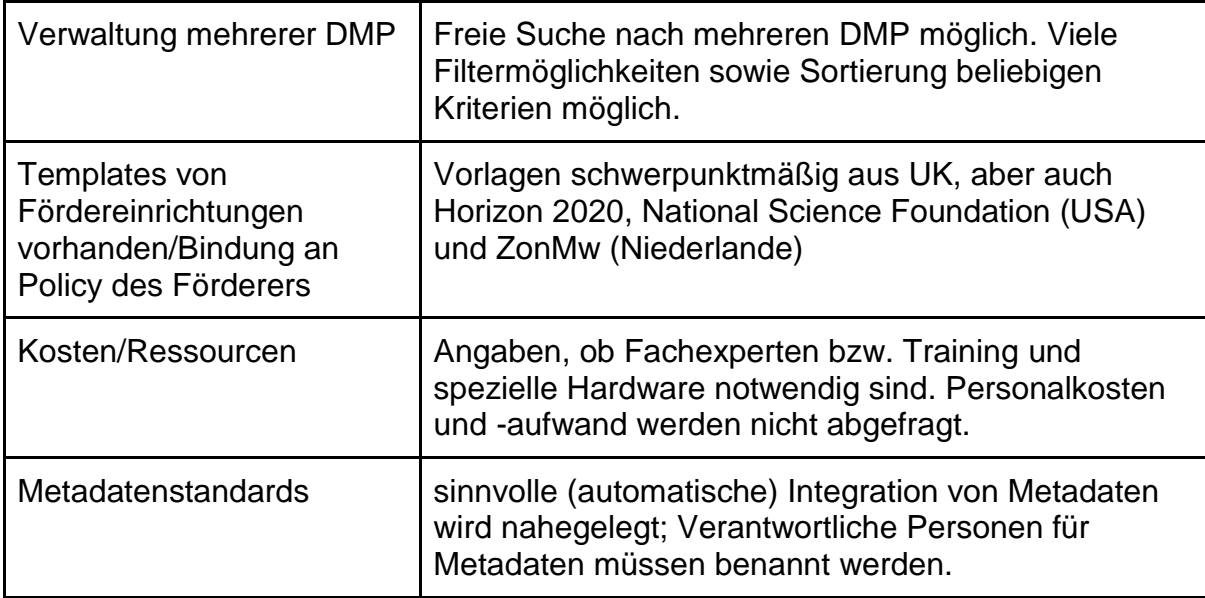

### **Interdisciplinary Earth Data Alliance (IEDA) DMP Tool**

| <b>Kriterien/Tools</b>       | <b>Interdisciplinary Earth Data Alliance (IEDA) DMP</b><br>Tool                                                                                                    |  |
|------------------------------|----------------------------------------------------------------------------------------------------|--|
| <b>Allgemein</b>             |                                                                                                    |  |
| Entstehung/Herkunft          | 2011 offiziell gestartet, um auf einfache Art und<br>Weise DMP für die Einbindung in NSF-Vorschläge<br>(National Science Foundation) zu erstellen, aus<br>Kollaboration zwischen EarthChem <sup>20</sup> und Marine<br>Geoscience Data System <sup>21</sup> (MGDS) entstanden |  |
| Domäne                       | Fokus liegt auf maritimen, geologischen und polaren<br>Daten, ist aber dennoch so grundlegend aufgebaut,<br>dass auch Anträge von anderen NSF-Abteilungen<br>damit erstellt und bearbeitet werden können                                                                      |  |
| Zielgruppe/Zielsetzung       | Primäre Zielgruppe sind alle wissenschaftlichen NSF-<br>Divisionen, bei denen die o.g. Daten anfallen<br>(EarthChem und Marine Geoscience Data System)<br>sowie ähnliche NSF-Abteilungen                                                                                      |  |
| Größe des<br>Anwenderkreises | Hauptnutzerkreis in den USA, aber auch Mitglied bei<br>ICSU World Data System <sup>22</sup> (WDS) und Federation of<br>Earth Science Information Partners <sup>23</sup> (ESIP), weiterer                                                                                      |  |

 $^{20}$  http://www.earthchem.org/ [07.02.2016].

 $^{21}$  http://www.marine-geo.org/ [07.02.2016].

 $^{22}$  http://www.icsu-wds.org/ [07.02.2016].

<sup>23</sup> http://www.esipfed.org [07.02.2016].

|                                     | Outreach durch Einbindung der Community,<br>Konferenzen, Meetings, Webinars, Workshops und<br>Tool-Schulungen, Mail-Support                                                          |  |
|-------------------------------------|----------------------------------------------------------------------------------------------------|--|
| <b>Policies</b>                     | Data Policy je nach NSF-Division unterschiedlich,<br>wird beim Auswählen automatisch angezeigt                                                                                       |  |
| Sicherheit und<br>Authentifizierung | Zugang ist frei. Kostenlose GeoPass ID wird benötigt                                                                                                    |  |
| <b>Technische Infrastruktur</b>     |                                                                                                    |  |
| zentral oder lokal betrieben        | zentral gehostet am Lamont-Doherty Earth<br>Observatory <sup>24</sup> der Columbia University <sup>25</sup>                                                                          |  |
| Installation                        | entfällt, da zentral betrieben                                                                                                    |  |
| Aktualisierung/Update               | Datum und Versionsnummer (aktuell Version 2 vom<br>17.04.2012)                                                                                                    |  |
| Gewährleistung/<br>Datensicherheit  | Anmeldung erfolgt mit GeoPass ID und Passwort,<br>Daten werden mit einem DOI unter der Creative<br>Commons License (CC BY-NC-SA 3.0 <sup>26</sup> )<br>veröffentlicht                |  |
| Funktionalitäten und Inhalt         |                                                                                                    |  |
| <b>Usability</b>                    | Einfache Formatvorlage. Fokus liegt auf der Art der<br>vorliegenden bzw. entstehenden Daten (Type of<br>Data), die detailliert angegeben werden können                               |  |
| Sprachen                            | englisch                                                                                                    |  |
| <b>Hilfefunktionen</b>              | Einbindung der Community, Konferenzen, Meetings,<br>Webinars, Workshops, Tool-Schulungen, Mail-<br>Support                                                                           |  |
| Kollaboration                       | Co-Autoren können eingetragen werden, keine<br>gemeinsame Bearbeitung bzw. Notizen o.ä. möglich                                                                                      |  |
| Exportfunktionen                    | Art der Einreichung sowie ein automatisches<br>Einreichungsdatum bei der NSF mit Deadline können<br>festgelegt werden, Export als PDF-Datei mit<br>vorheriger Syntax-Prüfung möglich |  |

 $^{24}$  http://www.ldeo.columbia.edu [07.02.2016].

 $^{25}$  http://www.columbia.edu [07.02.2016].

<sup>26</sup> http://creativecommons.org/licenses/by-nc-sa/3.0/ [07.02.2016].

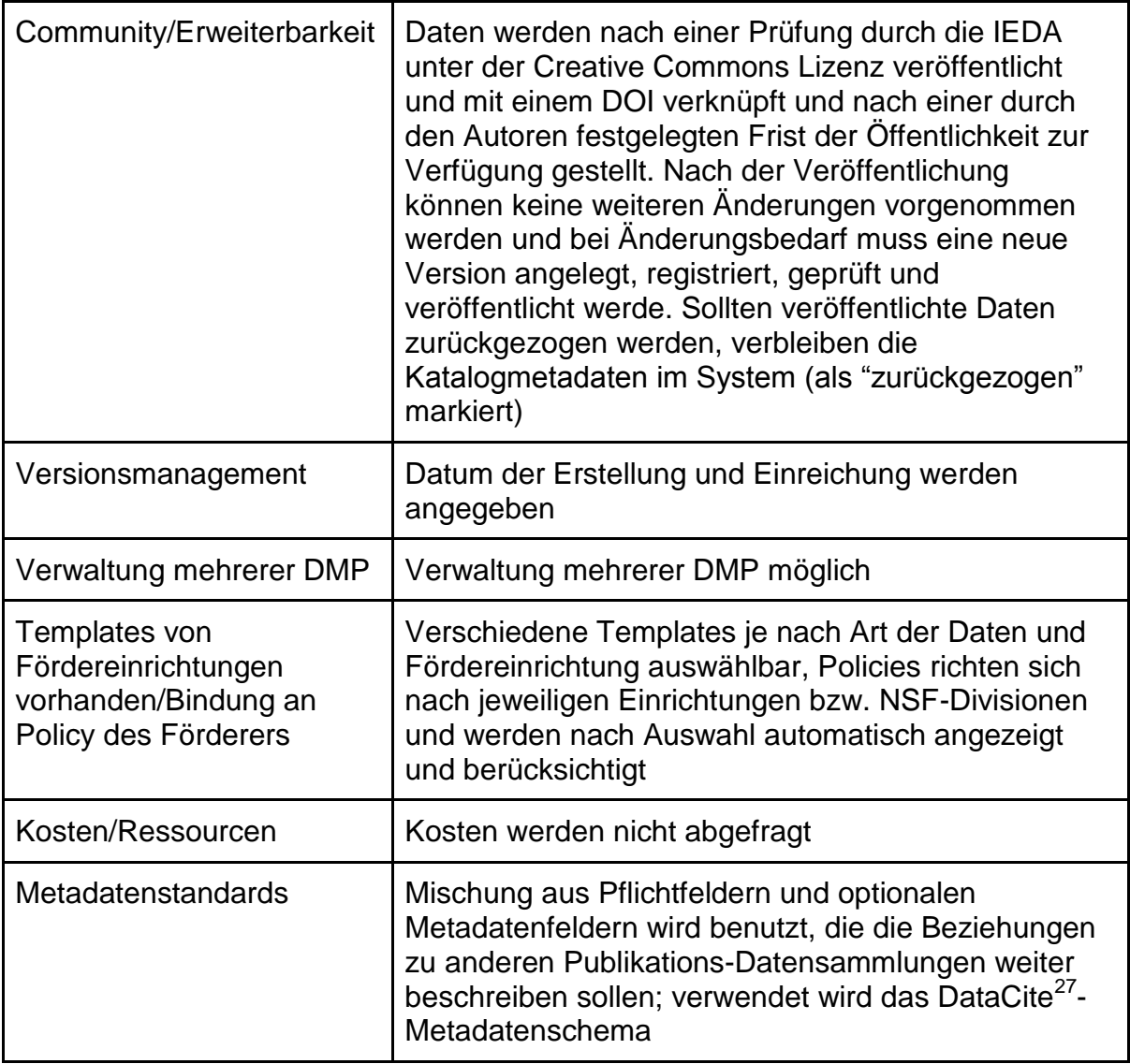

 $^{27}$  http://schema.datacite.org/ [07.02.2016].

### **LabArchives**

| <b>Kriterien/Tools</b>              | <b>LabArchives</b>                                                                                                    |  |
|-------------------------------------|----------------------------------------------------------------------------------------------------|--|
| <b>Allgemein</b>                    |                                                                                                    |  |
| Entstehung/Herkunft                 | 2009 gegründet und als einfach zu benutzende und<br>kostengünstige Lösung (Software-as-a-Service) zur<br>Labororganisation und kollaborativem Arbeiten<br>entwickelt. Soll traditionelle Notizbücher aus Papier<br>durch elektronische ersetzen                                                                                                    |  |
| Domäne                              | Fokus liegt auf der Datenorganisation von Laboren,<br>kann allerdings auch allgemein zum Speichern,<br>Organisieren, Teilen und Publizieren von Daten<br>genutzt werden                                                                                                    |  |
| Zielgruppe/Zielsetzung              | ursprünglich als elektronisches Notizbuch für<br>Wissenschaftler von Forschungs- und<br>Institutslaboren entwickelt, kann jedoch auch in<br>einem allgemeineren Datenkontext genutzt werden                                                                                                    |  |
| Größe des<br>Anwenderkreises        | vorwiegend große Institute und Universitäten,<br>darunter das California Institute of Technology,<br>Cornell University, Tufts University, UT<br>Southwestern, University of Sidney, Monash<br>University, The Garvan Medical Research Institute,<br>University of Wisconsin, Yale University u.a. sowie<br>Kooperation mit dem Internet2 <sup>28</sup> -Projekt |  |
| <b>Policies</b>                     | <b>Terms of Service seitens LabArchives</b>                                                                                                    |  |
| Sicherheit und<br>Authentifizierung | kostenlose Version nach Registrierung (Anmeldung<br>erfolgt mit E-Mail-Adresse und Passwort) verfügbar,<br>außerdem eine Classroom Edition (hauptsächlich an<br>Studenten/individuelle Benutzer gerichtet),<br>Professional Edition (für PIs, Laborleiter etc.) sowie<br>eine campusweite Enterprise-Lizenz kostenpflichtig<br>verfügbar                         |  |
| <b>Technische Infrastruktur</b>     |                                                                                                    |  |
| zentral oder lokal betrieben        | zentral betrieben als Software-as-a-Service, cloud-<br>basiertes Electronic Lab Notebook (ELN)                                                                                                    |  |
| Installation                        | keine Installation nötig                                                                                                    |  |

 28 www.internet2.edu/ [07.02.2016].

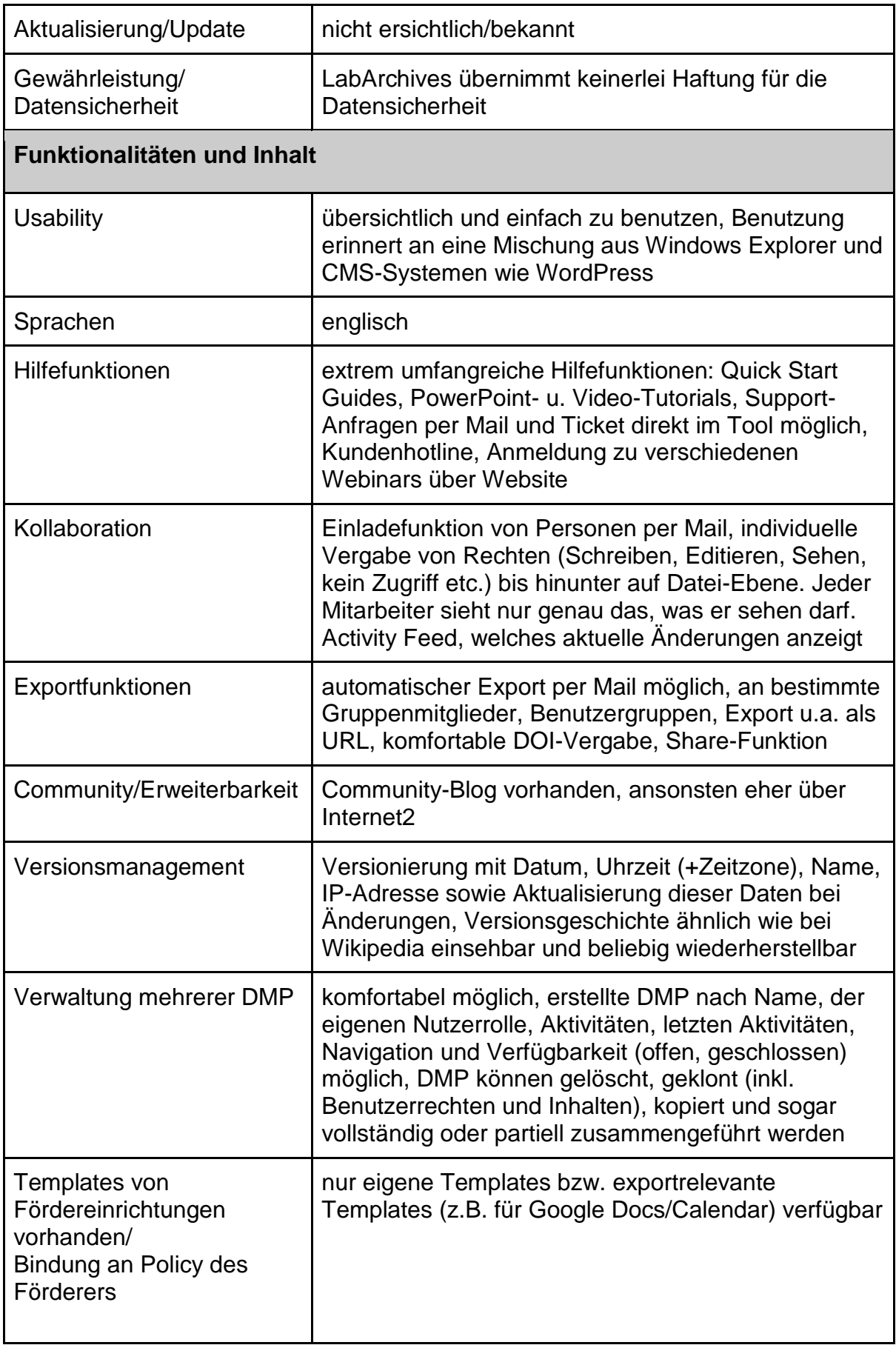

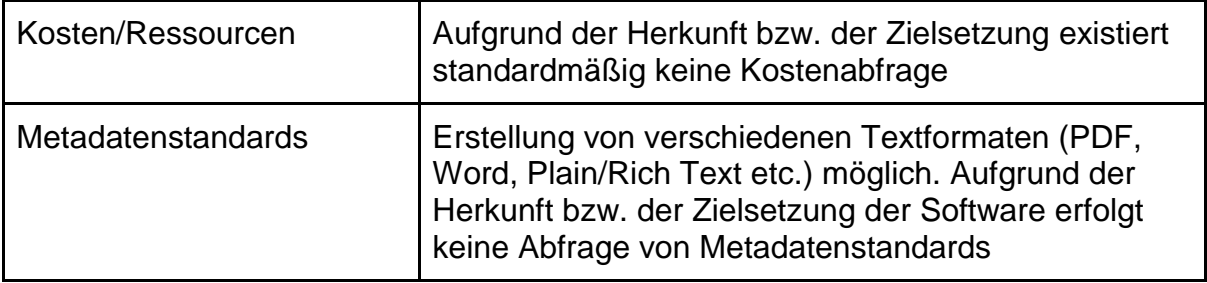

# <span id="page-22-0"></span>5. Zusammenfassung

Die vier begutachteten Datenmanagementplan-Tools haben im Kern die gleiche Intention, unterscheiden sich jedoch in ihrer Schwerpunktsetzung und haben folglich verschiedene Stärken und Schwächen.

Basierend auf den vorangegangenen Analysen sollen hier beispielhaft einige der besonders großen Pluspunkte der jeweiligen DMP-Tools nochmals ausdrücklich hervorgehoben werden, die für besonders nützlich und sinnvoll erachtet werden.

### **DMP Tool (Universität Bielefeld)**

Beim Ausfüllen der Felder informiert eine jederzeit sichtbare Statusleiste über den gegenwärtigen Fortschritt, indem sie das stets aktuell bearbeitete Kapitel anzeigt (vgl. Abb. 2). Somit fällt die Orientierung und die Einschätzung des Gesamtfortschritts deutlich einfacher. Weiterhin ist eine Sortierung der DMP nach dem verwendeten Template möglich.

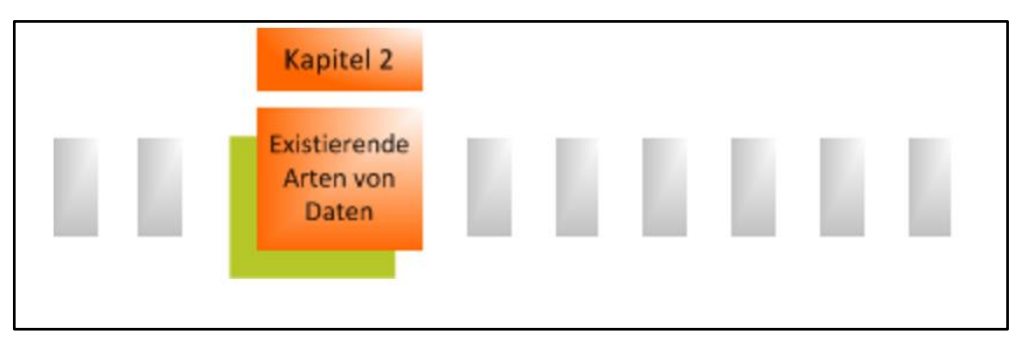

**Abbildung 2 Statusleiste im DMP Tool der Universität Bielefeld (Screenshot)**

<span id="page-22-1"></span>Auffällig ist, dass die Frage nach den Kostenaspekten in Bielefeld deutlich ausgeprägter ist (Personalaufwand muss angegeben werden bzw. Angaben zu Kosten vor und nach der Projektlaufzeit), als in den anderen untersuchten Tools. Eine Frage, die sich auch nur bei der Universität Bielefeld wiederfand, war, ob auch alle Beteiligten hinter den Plänen zum Datenmanagement stehen. Falls nein, wäre eine Begründung erforderlich.

### **DMPonline (DCC)**

Es fallen zunächst die umfangreichen Hilfefunktionen auf. So gibt es ein E-Tutorial für Einsteiger und prägnante Hilfetexte zu jeder Frage bei der Planerstellung. Auch hier informiert eine Statusleiste über den aktuellen Fortschritt. Weiterhin ist es sogar möglich (im Gegensatz zur Universität Bielefeld), in ein beliebiges Kapitel zur Bearbeitung zu gehen und direkt dort weiterzuarbeiten, statt sich erst durch die vorangegangenen Kapitel klicken zu müssen. Hinzu kommen die sehr guten Suchmöglichkeiten. Die zahlreichen Filter- und Sortiermöglichkeiten ermöglichen eine optimale Verwaltung einer großen Anzahl an Datenmanagementplänen.

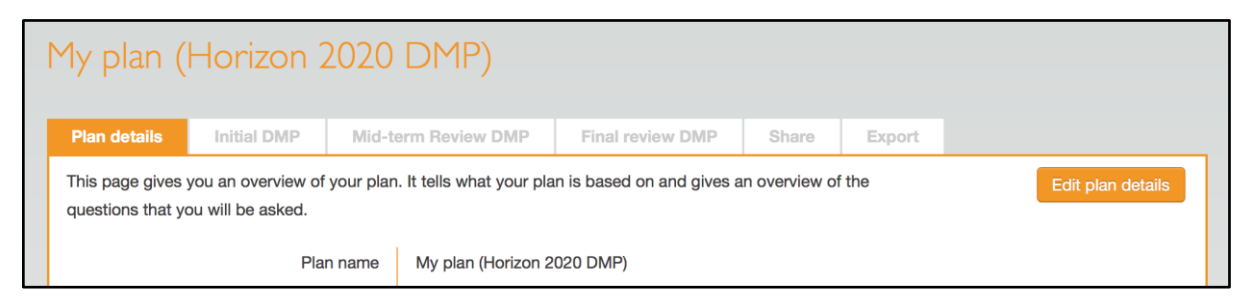

**Abbildung 3 Template Horizon 2020 DMPonline Tool DCC (Screenshot)**

<span id="page-23-0"></span>Dieses Tool bietet je nach Fördereinrichtung verschiedene Templates und der Funktionsumfang ändert sich dementsprechend. Hervorzuheben ist das Template von Horizon 2020, was im besonderen Maße die Dynamik von Datenmanagementplänen berücksichtigt. Dort unterteilt sich die Planerstellung in drei Phasen: Initial DMP, Mid-term Review DMP und Final review DMP (vgl. Abb. 3). Zudem unterscheiden sich je nach Phase die Fragen. Weiterhin kennzeichnet sich das Tool durch seine Kollaborationsmöglichkeiten aus. Der Ersteller kann weitere Personen einladen und ihnen unterschiedliche Rechte geben. Danach kann der Plan gemeinsam bearbeitet und zu jeder Frage Notizen gemacht werden. Dabei ist auch der letzte Bearbeitungszeitpunkt sowie der Bearbeiter sichtbar (vgl. Abb. 4).

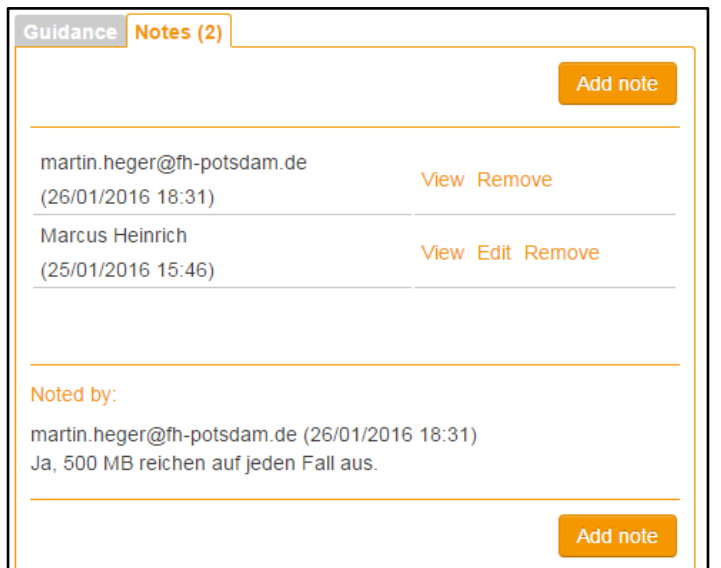

**Abbildung 4 Kollaborationsmöglichkeit DMPonline Tool DCC (Screenshot)**

<span id="page-24-0"></span>Die Exportmöglichkeiten sind umfangreich. Es können sieben verschiedene Formate (pdf, csv, html, json, xml, text, docx) ausgewählt werden. Außerdem gibt es Formatierungsoptionen für die Schrift und der Export nur von ausgewählten Bereichen ist möglich.

#### **Interdisciplinary Earth Data Alliance (IEDA) DMP-Tool**

Das IEDA DMP-Tool ist von den untersuchten Tools das einzige, welches es erlaubt die Art der vorliegenden Daten (Data Repository, Type of Data Product) anzugeben (vgl. Abb. 5).

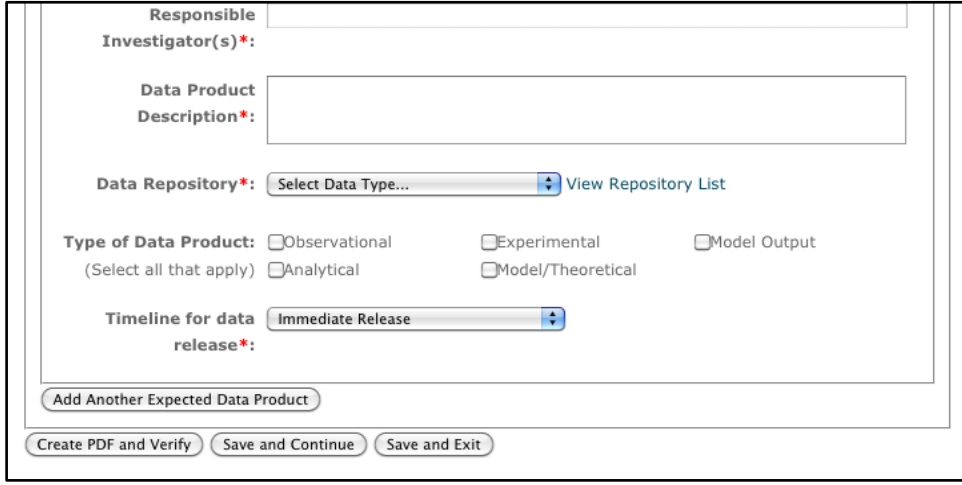

<span id="page-24-1"></span>**Abbildung 5 Standardisierung durch Type of Data in IEDA Tool (Screenshot)**

Auch die Weise, wie Templates und Policies gehandhabt werden, ist - zumindest für US-Forscher einer der vielen NSF-Divisionen - sehr praktisch: Je nach Art der Daten und der jeweiligen Fördereinrichtung sind verschiedene DMP-Templates auswählbar, die angezeigten Policies richten sich nach den jeweiligen Einrichtungen bzw. NSF-Divisionen und werden nach der Auswahl automatisch angezeigt und berücksichtigt. Somit werden stets nur die jeweils relevanten Policies angezeigt und sind durch die Verlinkung sofort aufrufbar und können gelesen werden.

#### **LabArchives**

Bei dem LabArchives-Tool fallen besonders die extrem umfangreichen Hilfefunktionen auf: Für Einsteiger stehen zunächst Quick Start Guides sowie PowerPoint- u. Video-Tutorials zur Verfügung, um sich einen ersten Überblick über die Bedienung und den Funktionsumfang zu verschaffen. Außerdem sind Support-Anfragen per Mail und per Ticket direkt im Tool möglich. Zusätzlich existiert eine Kundenhotline und die Benutzer können sich zu verschiedenen Webinars über die Website anmelden, die sogar nach diversen Themengebieten und Regionen (Europa, Nordamerika etc.) unterteilt sind. Eine weitere Anlaufstelle zum Informationsaustausch ist der eigene Community-Blog.

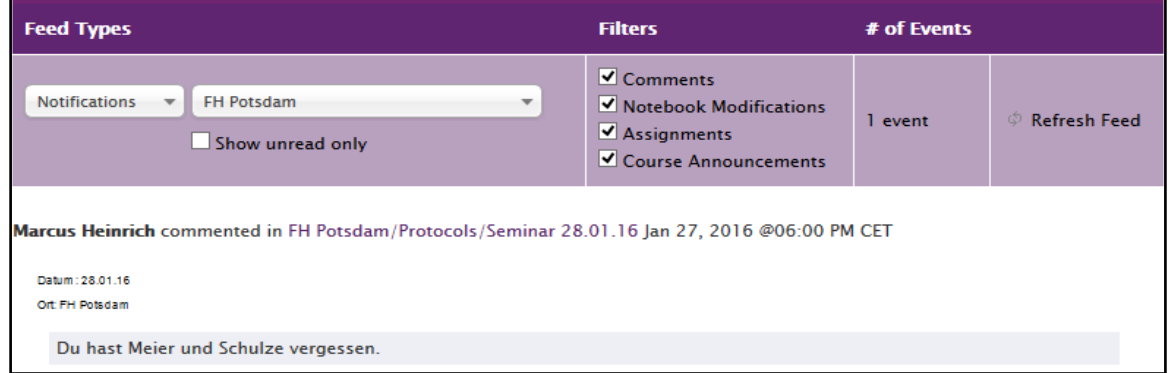

**Abbildung 6 Änderungsverlauf LabArchives (Screenshot)**

<span id="page-25-0"></span>Auch das Versionmanagement ist umfangreich: Es erfolgt eine Versionierung mit Datum, Uhrzeit (+Zeitzone), Name, IP-Adresse sowie einer Aktualisierung dieser Daten bei vorgenommenen Änderungen. Ähnlich wie bei Wikipedia ist eine Versionsgeschichte einsehbar und jeder Bearbeitungszeitpunkt kann beliebig wiederhergestellt werden. Sämtliche erfolgten Änderungen sind bequem über ein Activity Feed sichtbar (vgl. Abb. 6). Aktuelle Änderungen von Benutzern können <span id="page-26-0"></span>beliebig nach Kategorien gefiltert werden und erleichtern so das kollaborative Arbeiten, da jeder Benutzer Änderungen sofort erkennen und mitverfolgen kann. Ebenso sind die Funktionalitäten und der Inhalt insgesamt komfortabel gestaltet, sodass die allgemeine Usability hervorragend und die Verwaltung mehrerer DMP übersichtlich und leicht zu bewerkstelligen ist.

## 6. Empfehlungen

Die Erstellung von Datenmanagementplänen ist ein dynamischer Prozess. Daher sollte die Art der Versionierung stärker bei der Gestaltung neuer Tools berücksichtigt werden. Dahingehend bietet das Template Horizon 2020 im DMPonline Tool (DCC) eine gute Orientierungsmöglichkeit.

Weiterhin wird empfohlen, die Standardisierungsmöglichkeiten besser auszuschöpfen. Üblicherweise gibt es nur Auswahlfenster für Datumsangaben. Sinnvoll erscheint dieses Verfahren ebenfalls bei der Auswahl von Dateiformaten. So ließen sich unterschiedliche Schreibweisen verhindern und die Erstellung des DMP wird beschleunigt.

Schlussendlich ließe sich die Akzeptanz der Tools durch Empfehlungen von Forschungsfördereinrichtungen sowie die Eintragung in Registries steigern. Beispielhaft sei hier die Projektförderungseite der Australian National Data Service genannt. Dort kann unter anderem eingesehen werden, welche Institution welches Tool nutzt.<sup>29</sup>

Tools wie LabArchives bieten mobile Applikationen zum Arbeiten für unterwegs an. Die Entwicklung von eigenen Anwendungen würde ein Bearbeiten von Datenmanagementplänen im Außeneinsatz auch ohne Internetverbindung ermöglichen. Wenn wieder eine Verbindung zum Internet hergestellt wird, könnten die eingegebenen Daten synchronisiert werden.

Auch mehr Möglichkeiten zur Anpassung der DMP-Tools an das eigene institutionelle Umfeld bzw. an domänenspezifische Aspekte wären wünschenswert. Von den untersuchten Tools bietet nur das Interdisciplinary Earth Data Alliance (IEDA) DMP-Tool zumindest die Möglichkeit, die Art der vorliegenden Daten (Data Repository, Type of Data Product) anzugeben.

Gerade im universitären Bereich erscheint außerdem die Vernetzung der Tools mit Forschungsdaten-Repositorien sinnvoll. Derartige Bestrebungen sind an der Technischen Universität Berlin zu beobachten.<sup>30</sup> Durch die Verknüpfung von Forschungsdaten und den finalen Publikationen, ließe sich ein einheitlicher Workflow

<sup>&</sup>lt;sup>29</sup> ANDS Project Registry Site, URL: https://projects.ands.org.au/policy.php [07.02.2016].

<sup>30</sup> Vgl. Fürste, Fabian: TUB-DMP: Der Datenmanagementplan als Bindeglied zwischen Forschungsinformationssystem und Repositorium, URN: urn:nbn:de:0290-opus-17540 [07.02.2016].

etablieren und die Akzeptanz von Datenmanagementplan-Tools und Forschungsdaten könnte davon profitieren.

Die Untersuchung hat gezeigt, dass jedes Tool seine ausgeprägten Stärken besitzt und für seinen jeweiligen Anwenderkreis optimal angepasst ist. Es lässt sich also durchaus für jeden Anwendungsfall ein passendes Tool finden. Die Entwicklung eines Datenmanagementplan-Tools für sämtliche denkbaren Anwendungsfälle scheint aufgrund der großen Unterschiede in den einzelnen Disziplinen illusorisch. Es konnte durch die vorliegende Arbeit jedoch gezeigt werden, dass viele Funktionen auch in anderen Tools nutzbringend eingesetzt werden könnten. Ideal erscheint daher eine internationale Arbeitsgruppe oder eine Community, die einen gemeinsamen Austausch tätigt und somit alle Entwicklungen voranbringt. Denn es mangelt augenscheinlich nicht nur an der digitalen Vernetzung, wenn es um Forschungsdaten geht, sondern auch, wenn es um die Entwicklung entsprechender Tools geht.

### <span id="page-29-0"></span>Literaturverzeichnis

Büttner, Stephan; Hobohm, Hans-Christoph; Müller, Lars (Hrsg.): Handbuch Forschungsdatenmanagement. Bad Honnef: Bock + Herchen, 2011.

DCC Checkliste, URL: http://www.dcc.ac.uk/resources/how-guides-checklists/wherekeep-research-data [07.02.2016].

DCC: DMPonline Tool, URL: https://dmponline.dcc.ac.uk/ [07.02.2016].

DFG: Leitlinien zum Umgang mit Forschungsdaten, URL: http://www.dfg.de/download/pdf/foerderung/antragstellung/forschungsdaten/richtlinie n\_forschungsdaten.pdf [07.02.2016].

European Commission: Guidelines on Data Management in Horizon 2020, URL: http://ec.europa.eu/research/participants/data/ref/h2020/grants\_manual/hi/oa\_pilot/h 2020-hi-oa-data-mgt\_en.pdf [07.02.2016].

Fürste, Fabian: TUB-DMP: Der Datenmanagementplan als Bindeglied zwischen Forschungsinformationssystem und Repositorium, URN: urn:nbn:de:0290-opus-17540 [07.02.2016].

Herbold, Astrid: Europas digitales Gedächtnis ist löchrig, 2016, URL: http://www.tagesspiegel.de/wissen/forschungsdaten-von-akademien-europasdigitales-gedaechtnis-ist-loechrig/12906856.html [07.02.2016].

Interdisciplinary Earth Data Alliance (IEDA) DMP-Tool, URL: http://www.iedadata.org/compliance/plan/ [07.02.2016].

LabArchives, URL: http://www.labarchives.com/ [07.02.2016].

Princeton University Library: NSF Data Management Plan, URL: http://libguides.princeton.edu/ld.php?content\_id=2940897 [07.02.2016]. Universität Bielefeld: DMP Tool, URL: https://data.uni-bielefeld.de/de/datamanagement-plan [07.02.2016].

Universität Jena: Datenmanagementplan, URL: https://www.unijena.de/FDM\_DataManagementPlan.html [07.02.2016].

Universität Marburg: Datenmanagementplan, URL: https://www.unimarburg.de/projekte/forschungsdaten/service [07.02.2016].

WissGrid: Leitfaden zum Forschungsdaten-Management, URL: http://www.wissgrid.de/publikationen/Leitfaden\_Data-Management-WissGrid.pdf [07.02.2016].

WissGrid: Checkliste zum Forschungsdaten-Management, URL: http://www.wissgrid.de/publikationen/deliverables/wp3/WissGrid-oeffentlicher-Entwurf-Checkliste-Forschungsdaten-Management.pdf [07.02.2016].

# <span id="page-31-0"></span>Anhang

### **Auflistung der gefundenen Datenmanagementpläne (alphabetische Reihenfolge):**

### **Clarin-D (DataWizard)**

URL: http://www.clarin-d.de/de/aufbereiten/datenmanagementplan-entwickeln

- Forschungsinfrastrukturprojekt
- stellt forschungsbegleitende Infrastruktur bereit
- an verschiedenen Forschungseinrichtungen in Deutschland vertreten
- durch Bundesministerium für Bildung und Forschung (BMBF) gefördert
- rechtliche Vertretung durch Universität Tübingen

### **DMP Assistant (University of Alberta)**

URL: https://portagenetwork.ca/

- Projekt der Canadian Association of Research Libraries (CARL), einem Verbund großer kanadischer Universtitätsbibliotheken mit anderen großen kanadischen Forschungsbibliotheken
- Kooperation mit der University of Alberta Libraries und der Universität Montréal sowie Adaption von DMPonline (DCC)

### **DMPonline (DCC)**

URL**:** https://dmponline.dcc.ac.uk/

- Projekt des Digital Curation Centre (DCC)
- speziell auf die Bedürfnisse der britischen Forschungscommunity zugeschnitten

#### **DMPTool (University California)**

URL: https://dmp.cdlib.org/

- Kostenfreies Tool der University of California
- Gemeinschaftsentwicklung mit acht anderen Partnerinstituten, wie z.B. der National Science Foundation (NSF) und den National Institutes of Health (NIH)

### **DMP Tool (Universität Bielefeld)**

URL: https://data.uni-bielefeld.de/de/data-management-plan

● Eigenentwicklung durch Universität Bielefeld

### **figshare**

URL: https://figshare.com/

● Repository mit der Möglichkeit zum kollaborativen Arbeiten, dem Erstellen von DOIs und Collections und einem großen Fokus auf Benutzerfreundlichkeit und Privatsphäre

### **IEDA (Interdisciplinary Earth Data Alliance) DMP Tool**

URL: http://www.iedadata.org/compliance/plan/

- Community-Projekt für geowissenschaftliche Daten,
- Hauptpartner sind EarthChem und das Marine Geoscience Data System sowie die weiteren Divisionen der National Science Foundation (NSF)

### **LabArchives**

URL: http://www.labarchives.com/

- Cloud-basiertes, elektronisches Laborbuch zum Ablegen und Managen aller Arten von Labordaten
- Kooperation mit vielen namhaften Universitäten,
- kostenlos testbar, Vollversion hingegen kostenpflichtig

### **labfolder**

URL: https://www.labfolder.com/

● siehe LabArchives

### **Projects**

URL: https://projects.ac/

● siehe LabArchives

### **Research Data Footprints (Deakin University)**

URL: http://www.deakin.edu.au/research/eresearch/manage-data/plan

● Projekt der Deakin University Library in Victoria, Australien

### **TUB-DMP (TU Berlin)**

URL: https://www.szf.tu-berlin.de/menue/dienste\_tools/

- im Aufbau
- Entwicklung durch Servicezentrum Forschungsdaten und -publikationen der TU Berlin

#### **University of Queensland (Australien)**

URL: https://dmponline.app.uq.edu.au/

● Eigenentwicklung, basierend auf DMPonline (DCC)

### **Queensland University of Technology Brisbane (Australien)**

URL: https://dmp.qut.edu.au/

● Tool der University of Queensland, Australien

### **Zenodo**

URL: http://zenodo.org/

- hauptsächlich für EU-Projekte
- benutzt das CERN Data Center zur Datenverwaltung
- Anbindung an GitHub, OpenAIRE, ORCID, CrossRef, DropBox etc.
- Anlegen von ganzen Communities zum Datenaustausch bzw. -speichern möglich, DOIs

# Eidesstattliche Erklärung

Wir erklären hiermit an Eides Statt, dass die vorliegende Arbeit selbstständig verfasst wurde. Die aus fremden Quellen direkt oder indirekt übernommenen Gedanken sind als solche kenntlich gemacht. Die Arbeit wurde bisher weder in gleicher noch in ähnlicher Form einer anderen Prüfungsbehörde vorgelegt und auch noch nicht veröffentlicht.

Berlin, 08.02.2016, Marcus Heinrich und Martin Heger